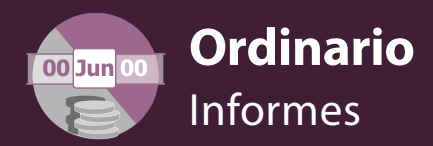

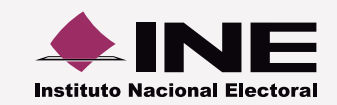

## **Numeralia de autofinanciamiento**

A través del submenú Numeralia de autofinanciamiento, capturar el dato correspondiente a la cantidad de operaciones relacionadas al tipo de ingreso por autofinanciamiento del que se trate.

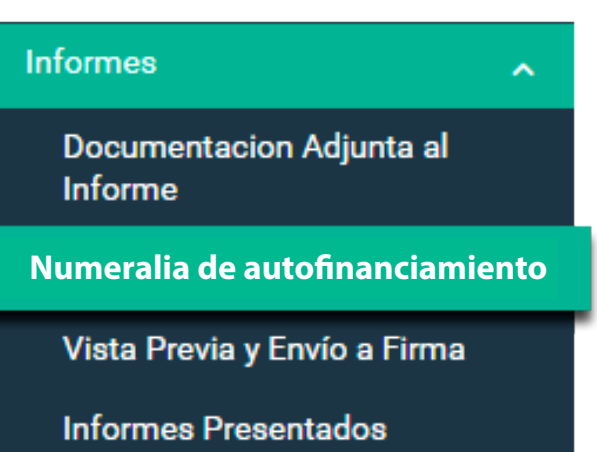

**Captura** el dato correspondiente al **número de unidades vinculadas** con el **tipo de ingreso** del que se trate.

## **Ejemplo:**

**1**

Un sujeto obligado registró pólizas con ingresos de \$100,000.00 al realizar 2 conferencias. Por lo tanto, se deben capturar las unidades que generaron el monto correspondiente.

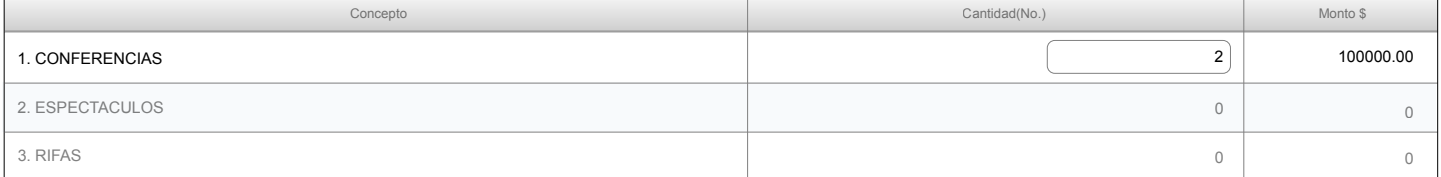

**Presiona el botón Aceptar**. Se almacenarán las unidades y los montos para su vinculación al informe.

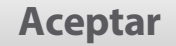

## **Nota:**

**2**

\* Los montos **no pueden ser modicados,** debido a que se calculan a través de las pólizas registradas.

\* En caso de que **no haber obtenido ingresos**, el **sistema guarda automáticamente** la **numeralia** en **ceros** y te **notica** ésta **acción**.